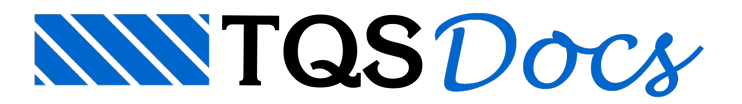

## Critérios de projeto

Os critérios de projeto utilizados pelo VPRO são acessados através do Gerenciador Estrutural. Para editá-los, execute:

No Gerenciador;

Ative o sistema TQS Vigas;

Execute "Editar" - "Critérios" - "VPRO" - "Ok".

Na janela apresenta serão listados os critérios utilizados.